### 1 Getting started with  $\text{BTr } X$

#### 1.1 Overleaf

Create an account at [Overleaf.](https://www.overleaf.com) Then 'Create First Project'  $\rightarrow$  Blank Project. Let the name of your project be 'LaTeX Workshop Aardwetenschappen'. Delete all the code in the Source tab.

#### 1.2 A simple document

Create a document that uses \documentclass{article}. Use a4-paper. Create some sections using the commands \section, \subsection, \subsubsection and \paragraph. Regularly Recompile to see what your document looks like.

By now your source code should look like this:

```
\documentclass[a4paper]{article}
\begin{document}
\section{the first section}
some text in the first section
\section{the second section}
some text in the second section
        \subsection{a subsection}
        some text in the first subsection
        \subsection{another}
        some text in the second subsection
                \subsubsection{a subsection of a subsection}
                some text in a subsubsection
                        \paragraph{a paragraph header}
                        some text in a paragraph
        \subsection{a subsection}
        some text in a subsection
\end{document}
```
The sections, subsections and subsubsections will be numbered. This might look cluttered to you. You can remove the numbering from subsubsections using the command  $\setminus$ setcounter{secnumdepth}{2} in the preamble.

To remove all numbering of section, simply change the parameter in the command to 0.

#### 1.3 Title, date and author

Give the document a title using the \title{document title} command and an author using the \author{the author's name} command. Include a date with the \date command. Do not forget to add \maketitle directly after \begin{document}.

We recommend using the package **parskip** to remove indentation when starting a new paragraph. Add \usepackage{parskip} to your preamble.

tip: use the command  $\land$  and to add multiple authors.

By now the document should look like this:

```
\documentclass[a4paper]{article}
\usepackage{parskip}
\setcounter{secnumdepth}{2}
\title{my article}
\author{Donald Knuth \and Leslie Lamport}
\date{4 March 2022}
\begin{document}
\maketitle
.
.
.
\end{document}
```
#### 1.4 Formatting text

Recreate the text in the box, using the following commands.

- \textbf bold
- $\bullet$  \textit *italic*
- \underline underline
- \sout strikethrough add to preamble: \usepackage[normalem]{ulem}
- \textsc Small caps

We consider a horizontal vertical cross section of an INFINITELY LONG POLDER. The polder consists of a confined aquifer.

#### 1.5 Color

To use color add the following code to your preamble: \usepackage{xcolor}. Now you can use \textcolor{red}{red text here} to make the rainbow below.

The colors used are 'red', 'orange', 'yellow', 'green', 'blue', 'indigo' and 'violet'. But 'indigo' is not one of the defined colors in LaTeX. The easiest way to use this color is to find the RGB values for indigo(dye) at [latexcolor.com.](https://www.latexcolor.com) Put \definecolor{indigo}{rgb}{0.0, 0.25, 0.42} in your preamble to use this new color.

# Rainbow

#### 1.6 Text size

Use {\Large Text} for larger text. Other options are:

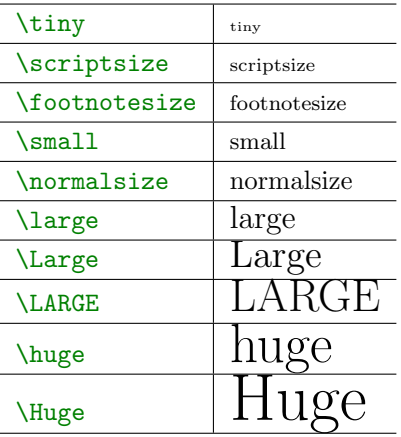

Now recreate the following text:

We consider a Large vertical cross section of an infinitely tiny polder. The polder consists of a  $Huge$  confined aquifer.

### 1.7 Curly braces

Try the following commands with and without curly braces: \underline Test vs \underline{Test} en \section Titel vs \section{Titel}. What is the purpose of curly braces in  $L^2[X]$ ?

## 2 Math

Recreate the following math content:

I can write inline math such as 
$$
a^2 + b^2 = c^2
$$
. I can also give equations their own space:  

$$
||\vec{x} + \vec{y}|| \le ||\vec{x}|| + ||\vec{y}||
$$
(1)

<span id="page-2-0"></span>
$$
\int_{a}^{b} x^{2} dx = \frac{1}{3} (a^{3} - b^{3})
$$
\n(2)

$$
q = -\frac{k}{\mu L} \Delta p
$$
 Darcy's Law  

$$
\frac{\Delta p}{L} = -\frac{150\mu}{\Phi_{\rm s}^2 D_{\rm p}^2} \frac{(1 - \epsilon)^2}{\epsilon^3} u_{\rm s}
$$
 Kozeny-Carman equation

# 3 Chemistry

Use \usepackage[version=4]{mhchem} for chemical formulas. Consult the documentation at [ctan.org/pkg/mhchem](https://ctan.org/pkg/mhchem) (Package documentation PDF).

Now recreate the following excerpt from a geochemistry book:

The most fundamental of all aqueous geochemical reactions is the dissociation of water: H<sub>2</sub>O  $\rightleftarrows$  H<sup>+</sup> + OH<sup>-</sup>. The pH scale for water changes with temperature. At 0 °C  $K_{H_2O} = 10 - 14.9$  and the pH is 7.45.

In the dissolution of fluorite the hydration role played by water is not explicitly written, but the hydration reactions and their aqueous complex can be approximated by:

$$
Ca^{2+} + 6 H_2O \xrightarrow{H_2O} Ca(H_2O)_6{}^{2+}
$$
  

$$
F^- + 6 H_2O \longrightarrow F(H_2O)_6{}^{-}
$$

### 4 Tables

Recreate the following tables using the \tabular commmand. There exist many packages for creating tables, some of them are listed [here on stackexchange.](https://tex.stackexchange.com/questions/12672/which-tabular-packages-do-which-tasks-and-which-packages-conflict)

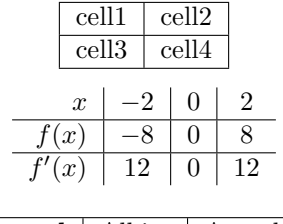

<span id="page-3-0"></span>

| Mineral          | Albite | Anorthite |
|------------------|--------|-----------|
| SiO <sub>2</sub> | 68.74  | 43.19     |
| $\rm Na_2O$      | 11.82  | 0.0       |

Table 1: Mineral compositions in oxide wt. %

### 5 Figures

Recreate [Figure 1.](#page-4-0) Use \caption and width=0.5\textwidth. The position of the figure should be at the bottom of the page if possible, otherewise approximately here in the text or on a special page for floats.

<span id="page-4-0"></span>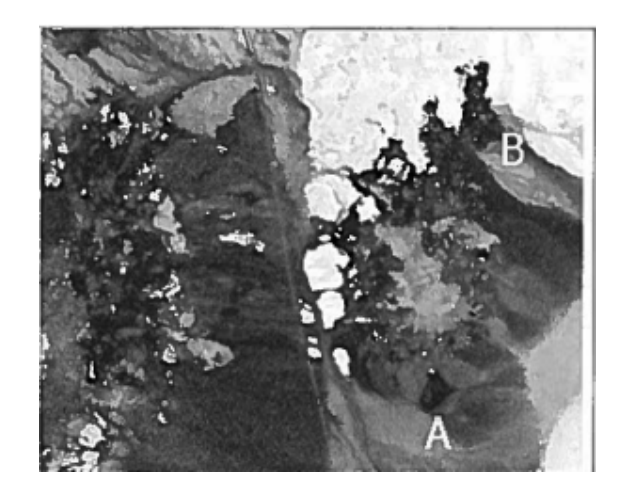

Figure 1: SAM result for Kaolinite in Cuprite, Nevada desert in the USA deribed on an AVIRIS image.

## 6 Labels and cross-referencing

Add labels to the triangle inequality, the table of mineral compositions and the picture of kaolinite. Create a list with a reference to each.  $hint:$  use  $\usepace{bold}$   $\to$   $\usepace{bold}$   $\{hyperref\}$ en the command **\autoref**.

- The triangle inequality: [Equation 1](#page-2-0)
- Mineral compositions: [Table 1](#page-3-0)
- Kaolinite: [Figure 1](#page-4-0)

# 7 The bibliography

We will now create a bibliography with a single article.

Find the article by "Optimization of water level monitoring network in polder systems using information theory" on [scholar.google.com,](https://scholar.google.com/) press " Cite and then BibTeX. Copy this text.

Create a new file on Overleaf called mybibliography.bib. Paste the text from Google Scholar into this new file.

Now cite the article somewhere in your document, using \cite and add a bibliography at the end of your document, just before \end{document} hint:

```
.
.
.
... the general solution of the well-known \emph{Polder Problem}\cite{alfonso2010}
.
.
.
\bibliographystyle{plain}
\bibliography{literatuur.bib}
\end{document}
```
The hydraulic head distribution in the Polder satisfies the general solution of the well-known Polder Problem[\[1\]](#page-5-0).

## References

<span id="page-5-0"></span>[1] Leonardo Alfonso, Arnold Lobbrecht, and Roland Price. Optimization of water level monitoring network in polder systems using information theory. Water Resources Research, 46(12), 2010.

## 8 Final assignment

Use what you have learned to recreate the following (fictional) scientific article. The solution will be made available at [vkuhlmann.com/latex](https://www.vkuhlmann.com/latex)

#### Hints:

- 1. The margins are 2.54cm and the document uses A4 paper.
- 2. Create a \newcommand for  $[m/s]$  and  $[m]$ . Take a look at the siunitx package for degrees Celsius and m/s.
- 3. Use \usepackage[version=4]{mhchem} for chemical formulae. You can find the documentation at [ctan.org/pkg/mhchem](https://ctan.org/pkg/mhchem)
- 4. Use the package parskip.
- 5. Use newpage directly after tableofcontents

# Principles of Groundwater Flow

Tim Weijers Vincent Kuhlmann

March 13, 2022

# Contents

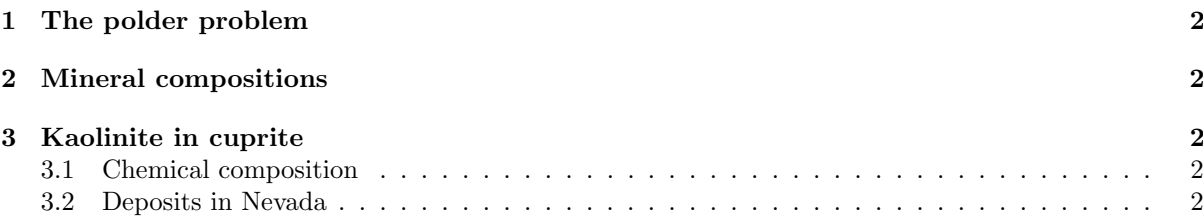

### 1 The polder problem

1. We consider a vertical cross section of an infinitely long polder. The polder consists of a confined aquifer with hydraulic conductivity  $k_1$  [m/s] and thickness D [m]. The top layer has thickness b [m] and hydraulic conductivity  $k_2$  [m/s]. We refer to  $h_p$  [m] as 'Polder level'. Note that  $h(+\infty) = h_p$ . The ambient air temperature is 23 °C.

The hydraulic head distribution in the Polder satisfies the general solution of the well-known Polder Problem[1]:

$$
h(x) = C_1 e^{+\frac{x}{\lambda}} + C_2 e^{-\frac{x}{\lambda}} + h_p \tag{1}
$$

Where  $\lambda$  is the seepage factor

$$
\lambda = \sqrt{\frac{k_1}{k_2} bD} \tag{2}
$$

and  $C_1$  and  $C_2$  are yet unknown constants.

- (a) Determine the constants  $C_1$  and  $C_2$
- (b) Explain in words why it follows from Equation 1, that the following equalities must both hold:

$$
Q'(0) = \frac{k_1 D}{\lambda} (h_0 - h_p)
$$

$$
Q'(0) = \int_0^{+\infty} q_z(s) ds
$$

2. Balance the following redox equation (using  $H^+$  and  $H_3O^-$ )

$$
MnO2(s) + S2O32- \longrightarrow MnOOH(s) + SO32-
$$

### 2 Mineral compositions

Table 1 contains information about the composition of certain minerals.

| Mineral           | Albite | Anorthite |
|-------------------|--------|-----------|
| SiO <sub>2</sub>  | 68.74  | 43.19     |
| Na <sub>2</sub> O | 11.82  | 0.0       |

Table 1: Mineral compositions in oxide wt. %

### 3 Kaolinite in cuprite

#### 3.1 Chemical composition

Kaolinite is a Clay Mineral, with the chemical composition  $Al_2Si_2O_5(OH)_4$ . Cuprite is a brownishred mineral. The average kaolin price is estimated to reach \$160 \$180 per ton by 2025.

#### 3.2 Deposits in Nevada

Recent measurements show deposits of the mineral kaolinite in cuprite in the Nevada desert, as seen in Figure 1.

#### References

[1] Leonardo Alfonso, Arnold Lobbrecht, and Roland Price. Optimization of water level monitoring network in polder systems using information theory. Water Resources Research, 46(12), 2010.

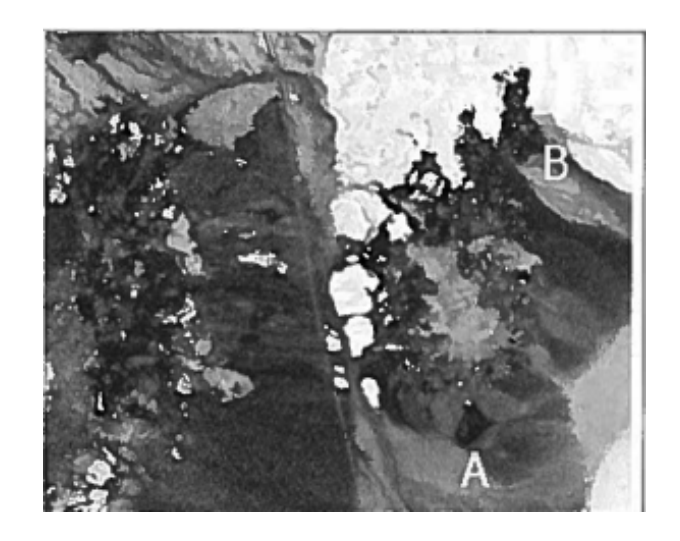

Figure 1: SAM result for Kaolinite in Cuprite, Nevada desert in the USA deribed on an AVIRIS image.